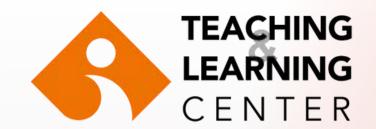

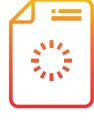

Having a problem submitting your assignment/project?

The size of your file may be too large.

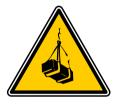

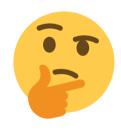

What can you do?

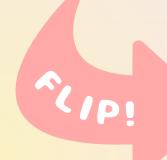

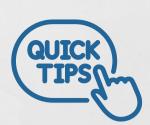

## What can you do to reduce the size of an image you use in a Powerpoint presentation?

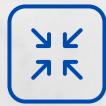

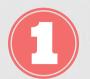

When you double-click on the image, the Picture Tools menu opens in the Format area of the Powerpoint menu.

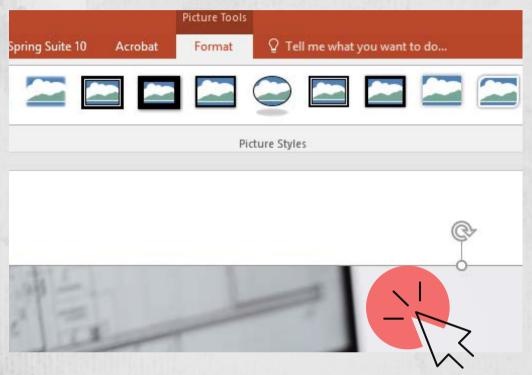

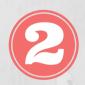

You can reduce the file size of your image by clicking the Compress Picture option in this menu.

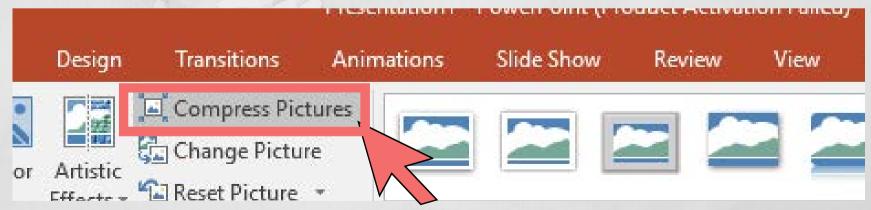

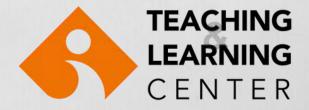

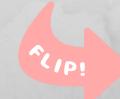

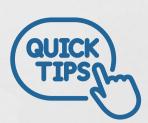

## What can you do to reduce the size of an image you use in a Word document?

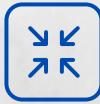

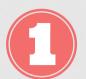

When you double-click on the image, the Picture Tools menu opens in the Format area of the Word menu.

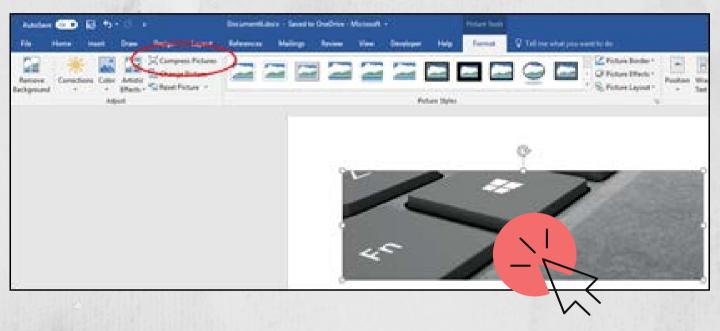

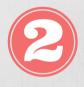

You can reduce the file size of your image by clicking the Compress Picture option in this menu.

| Compress Pictures                                                           |        | ? | × |
|-----------------------------------------------------------------------------|--------|---|---|
| Compression options:  Apply only to this picture Delete cropped areas of pi | ctures |   |   |
| Target output:                                                              |        |   |   |

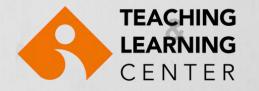

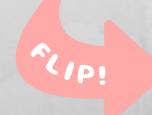

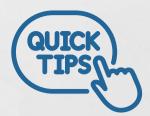

## If you save your PPT files as PDF, the size will be less.

To save your PPT files as PDF, click the File tab in the menu.

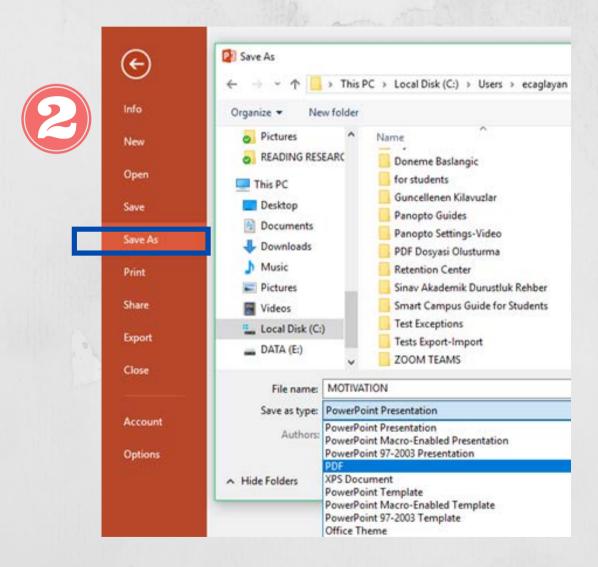

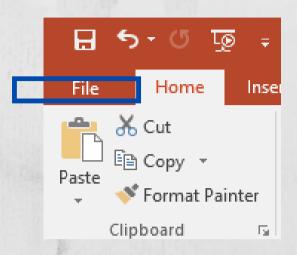

Click the Save As option in the menu, select the PDF from the drop-down list and save it.

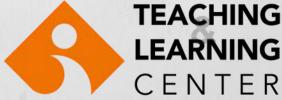